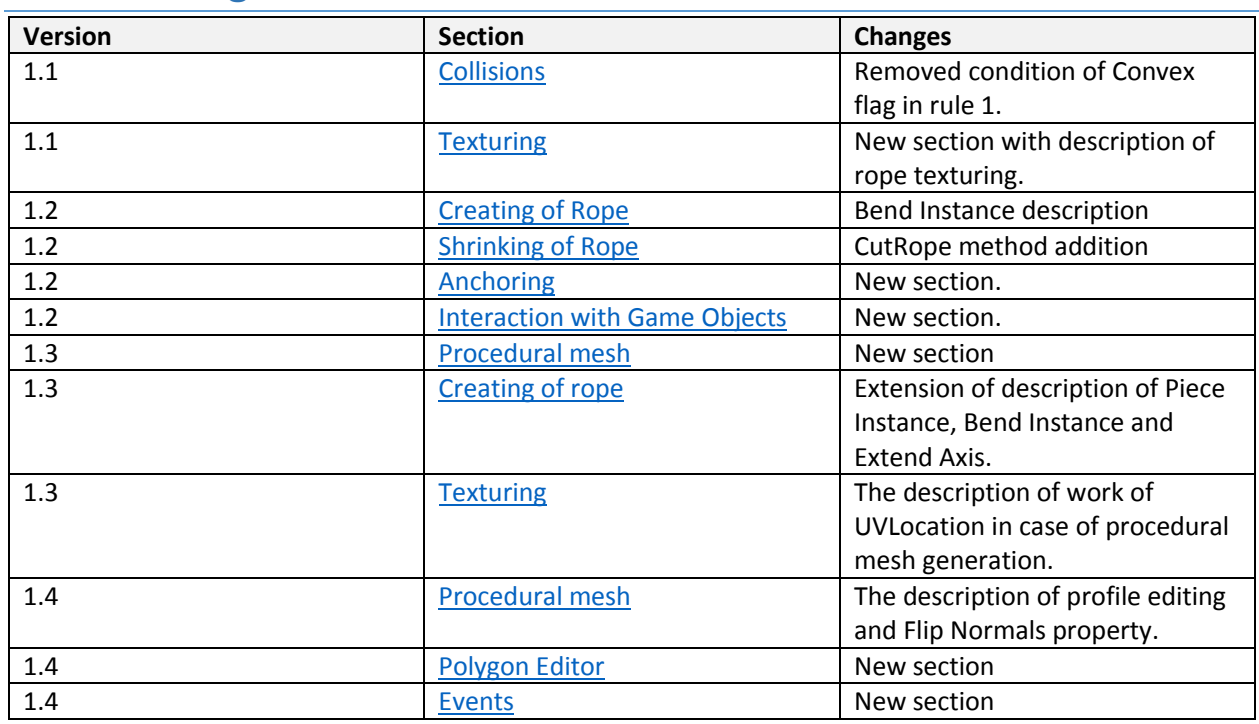

# List of changes

## Information

Wrapping rope is a tool for creating thin rope stretched between two points in Unity 3d scene. Wrapping rope does not provide realistic physics, but very useful if you want to show very long rope, that could bend, if it collides with other objects. For example, you can use this tool for creating super hero's grappling hook, wire for cable railway, or lashing effect.

A short video instruction you can see at<https://youtu.be/THtFphWoE2Q>

# How to use

## <span id="page-0-0"></span>Creating of Rope

Create empty game object and add **Rope** script component. You also can use rope prefab from Prefabs folder of package. Then define some script properties:

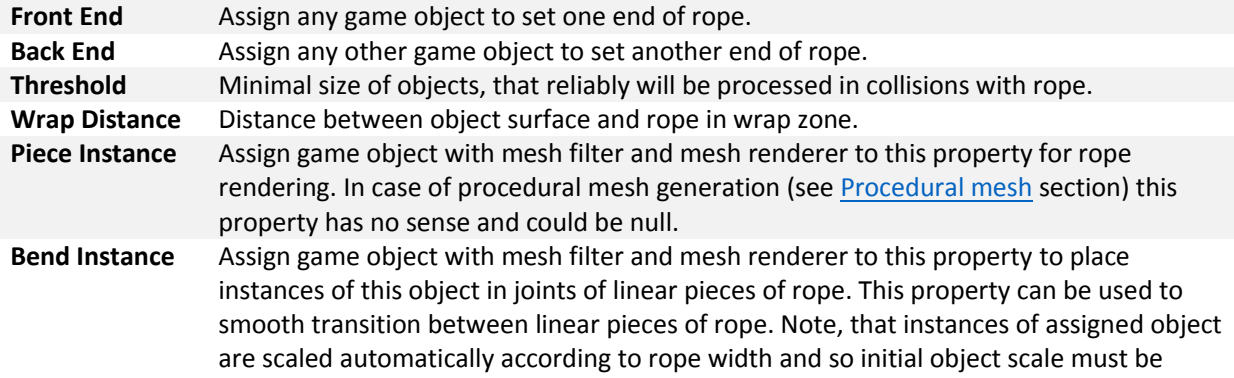

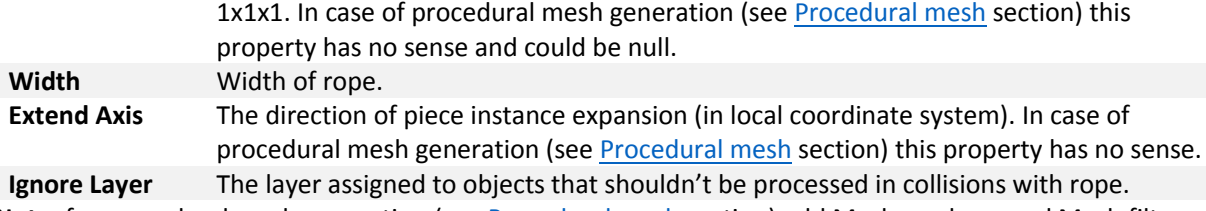

**Note**: for procedural mesh generation (see [Procedural mesh](#page-3-2) section) add Mesh renderer and Mesh filter components to the rope game object and set material to Mesh renderer.

### <span id="page-1-2"></span>Shrinking of Rope

You can reduce rope length using function of **Rope** class:

public void **CutRope**(float **length**, Direction **dir**);

#### **Parameters**

**length** A difference of rope length before and after shrinking. **dir** Specifies fixed and movable ends of rope. This parameter uses **Direction** enumerator that provides two values.

#### **Direction values**

- **FrontToBack** The rope end, specified by **Front End** property, moves to another end of the rope, that fixed in space.
- **BackToFront** The rope end, specified by **Back End** property, moves to another end of the rope, that fixed in space.

Note, that if **Anchoring Mode** value is not equal to **AnchoringMode.None**, the **dir** value will not have any effect, since the shrink direction will be determined by the value of **Anchoring Mode**. (se[e Anchoring](#page-3-0) section).

#### <span id="page-1-0"></span>Collisions

For properly processing of collisions follow a few rules.

- 1) Static and moving objects should have mesh collider.
- 2) Moving objects should have Rigidbody with unchecked **Is Kinematic** flag.
- 3) **Scale** property of game objects should have positive values.
- 4) Avoid clamping of rope between objects, which should be processed in collisions with rope.

### <span id="page-1-1"></span>**Texturing**

Rope component provides several properties to control the way texture of game object, specified by **Piece Instance** property, should be used.

**Texturing Mode** This property provides values: **None** - texture not changed, **Stretched** - texture stretches between back end (specified by **Back End** property) and front end (specified by **Front End** property), **TiledFromBackEnd** - texture anchored to back end and tiled along the rope, **TiledFromFrontEnd** - texture anchored to front end and tiled along the rope.

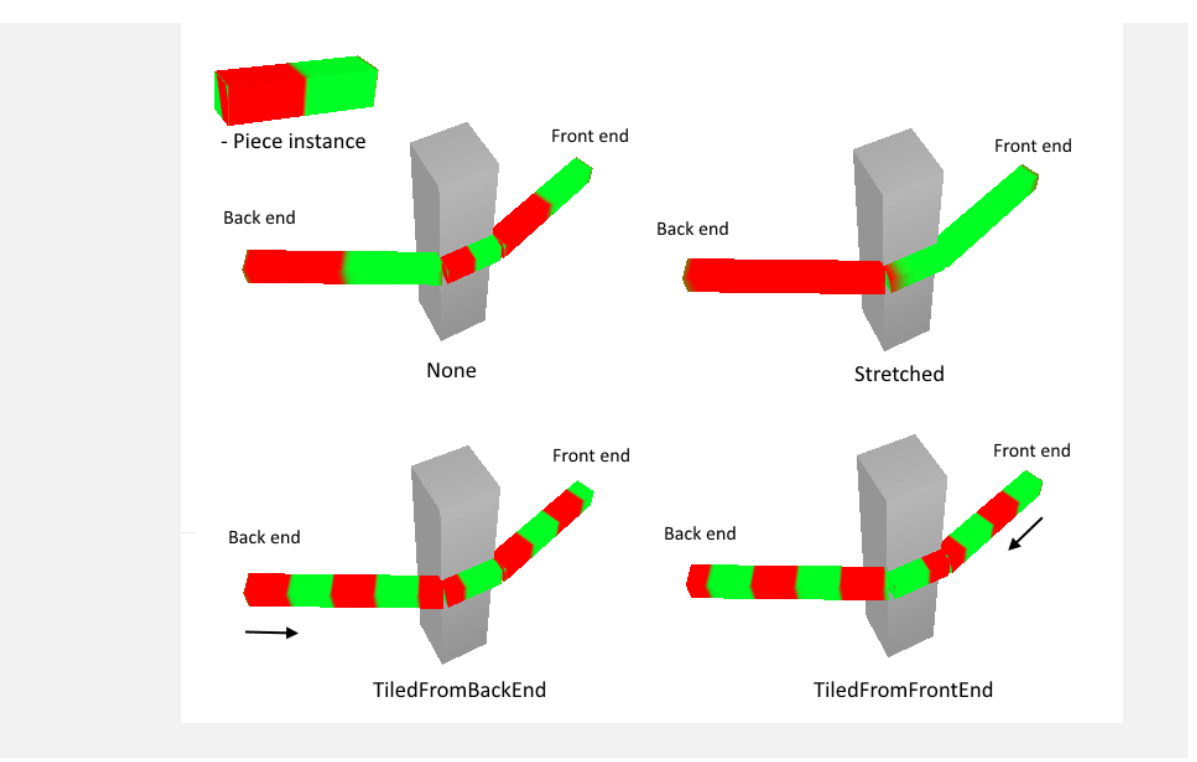

**UVLocation** Texturing algorithm can't define how texture mapped along extend axis (specified by **Extend Axis** property), so this property used for solving this problem. Picture below shows available mapping schemes for texturing algorithm. Each scheme corresponds one of four property values: **AlongU**, **ContraU**, **AlongV**, **ContraV**. Using texturing, remember, that extend axis always directed from back end to front end.

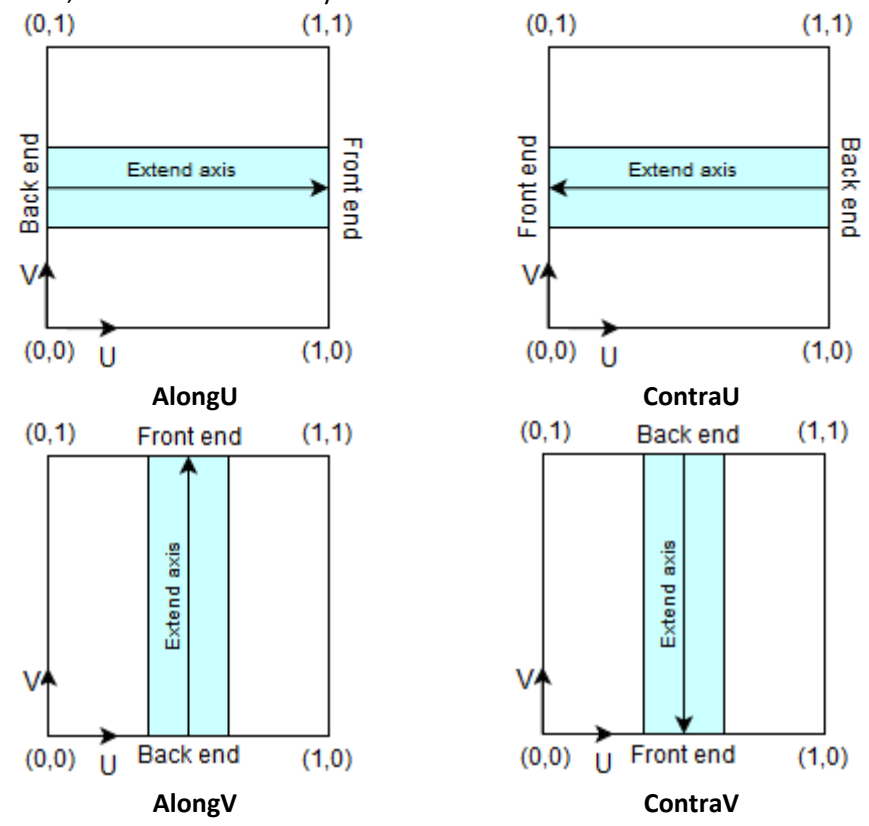

**Note:** In case of procedural mesh generation (see **Procedural mesh** section) **UVLocation** controls how the texture of mesh renderer component of the rope will be projected to the rope mesh. In this case **AlongU** and **ContraU** means that U axis of texture is projected along rope length, while **AlongV** and **ContraV** means that V axis of texture is projected along rope length.

### <span id="page-3-0"></span>Anchoring

This feature is useful for imitation of pendulum or grapple objects. For this feature use **Anchoring Mode** property. This property uses **AnchoringMode** enumerator, that provides three values.

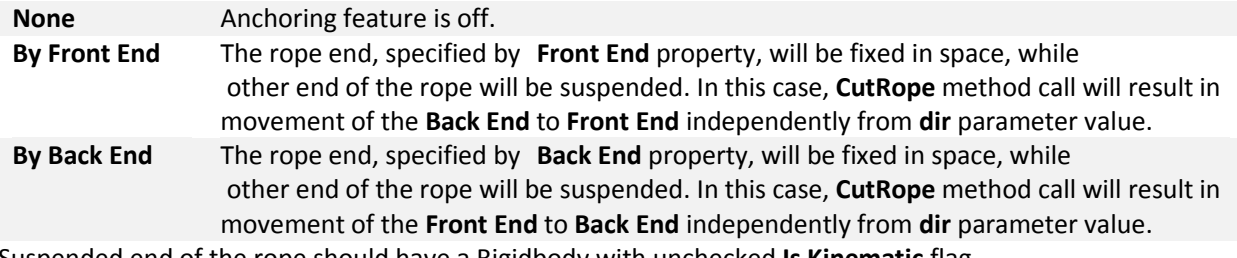

Suspended end of the rope should have a Rigidbody with unchecked **Is Kinematic** flag.

#### <span id="page-3-1"></span>Interaction with Game Objects

The degree of interaction of rope with Rigidbodies is specified by **Elastic Modulus** property. The less value of this property, the less effect to Rigidbodies.

### <span id="page-3-2"></span>Procedural mesh

Wrapping rope provides two methods of creating rope's body. The first one based on linear pieces connections and the second one based on procedural mesh generation. First method uses object, assigned to **Piece Instance**, as instance for linear pieces, and joints between pieces looks not good in this case. Second method provides smooth transition between linear pieces, so rope's body looks more realistic.

**Note**: for procedural mesh generation rope's game object should have Mesh renderer with material and Mesh filter components.

To configure procedural mesh generation use Mesh Configuration property, that contains children:

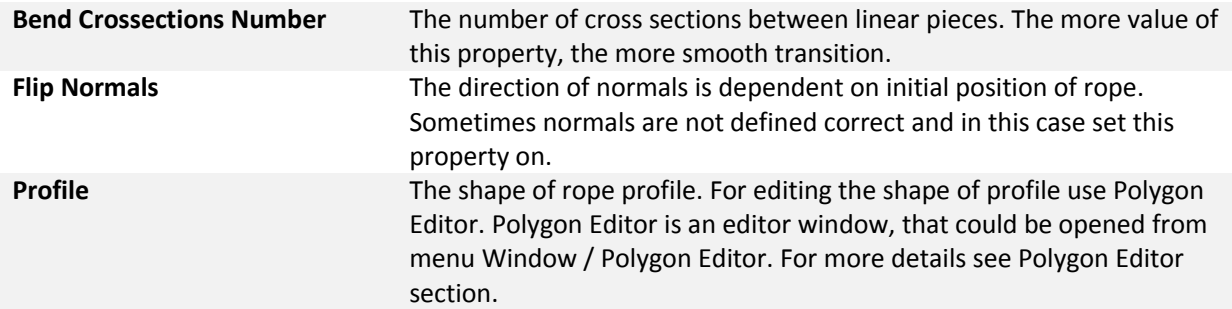

### Polygon Editor

Polygon Editor is a simple vector editor for customization of rope's profile. To open Polygon Editor use menu **Window** / **Polygon Editor**. Picture below shows the interface of Polygon Editor.

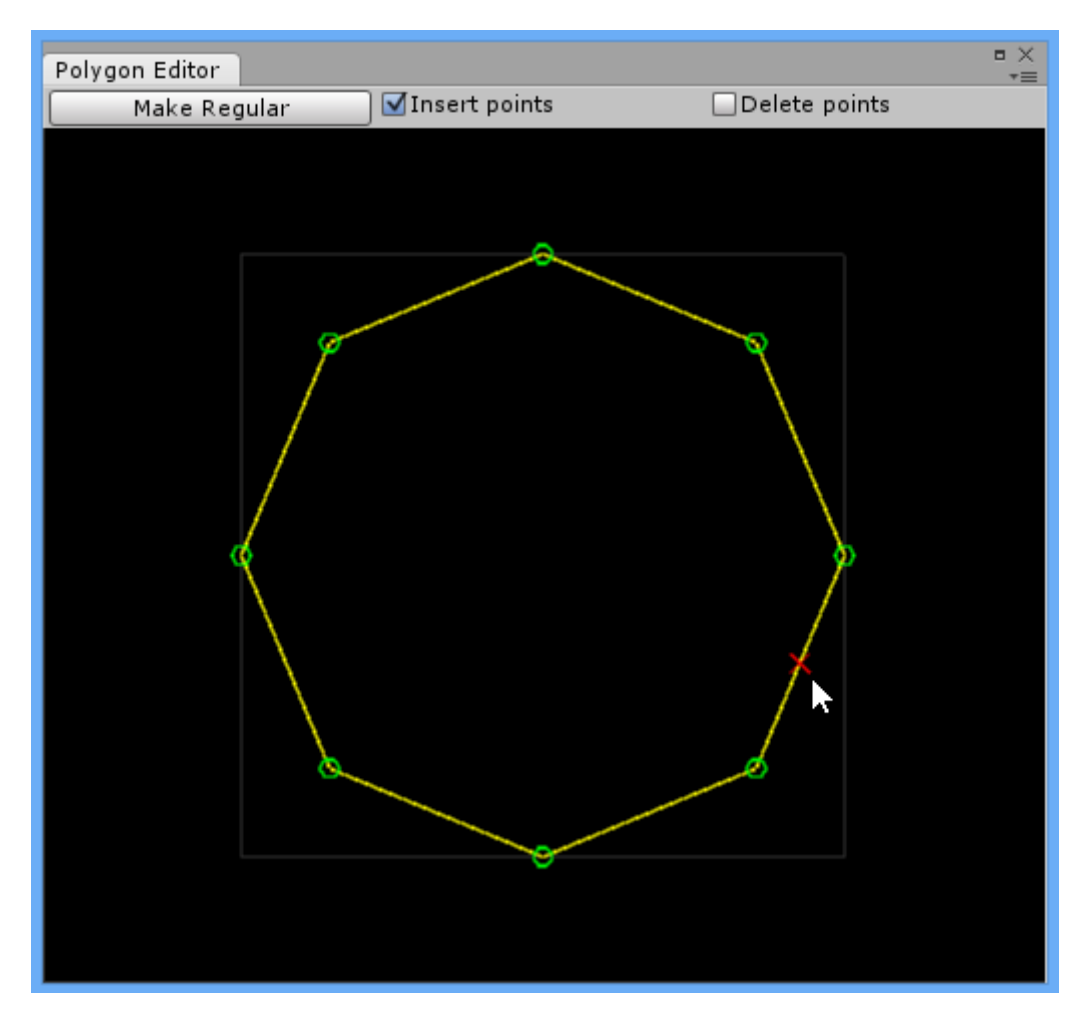

The grey square limits an area with size of 1x1 Unity's units. To zoom use mouse wheel. Note, that minimal count of points is three. The polygon couldn't be self-intersecting.

### <span id="page-4-0"></span>Events

#### ObjectWrap

The **ObjectWrap** event is raised when the rope is about to wrap a game object. The event handler receives arguments:

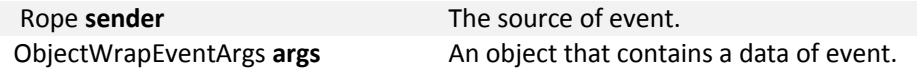

The following **ObjectWrapEventArgs** properties provide information specific to this event.

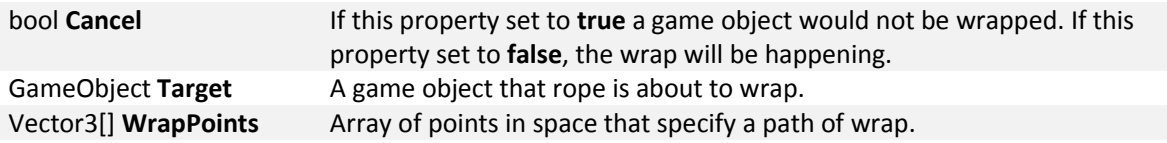